Select the Facility you wish to work with:

### **Facilities available in UC Davis:**

- Bioinformatics Core Facility (BIOINFO)
- Center for Molecular and Genomic Imaging (CMGI) details
- · DNA Technologies & Expression Analysis Cores (DNATech) details
- . Interdisciplinary Center for Plasma Mass Spectrometry (ICPMS) details
- NMR Facility (NMRF) details

At the bottom of the page, choose if your Institution is:

- UC Davis
- **NOT** UC Davis

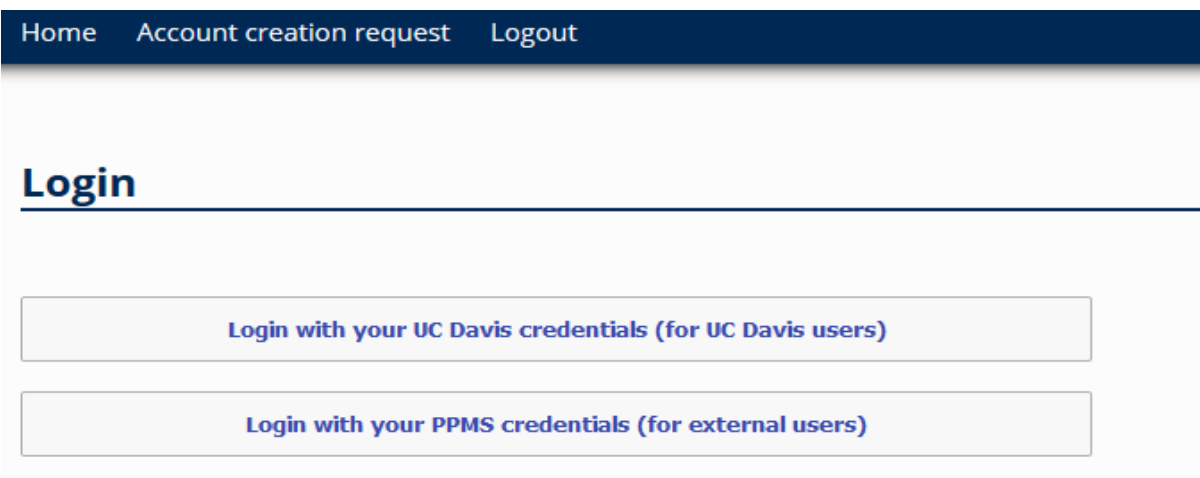

# **FOR UC Davis:**

Select "**Login with your UC Davis credentials**" button.

("**Account creation request**" in the blue bar will redirect you to the same page.)

On the next page, enter:

First name

Last Name

Contact Phone

Contact Email

Group

Select the Group based upon your department, and the Funding PI's Last Name

(If your PI is not listed, please follow the below instructions on how to create a group.)

Account Fund Number

Click on this field and choose account type based upon your UC Fund Location then follow the prompt.\*

\*If your selected group DOES NOT have a default fund number approved for use by ALL users you MUST enter your own fund number into this field (as a USER.) Failure to submit this information will have your account request returned to you.

User Category – please select a title from the drop down list.

Submit Form

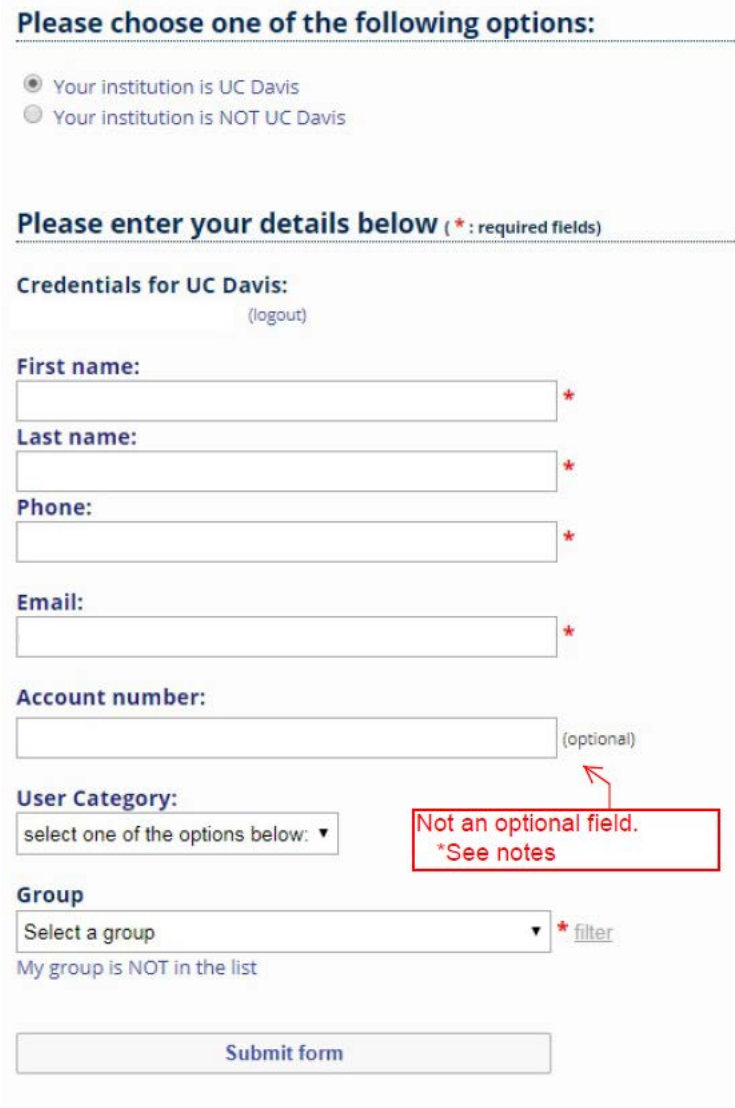

# **Create a Group**

# \**Only create a new group after you have verified your group is NOT already listed.*\*

Please enter:

### Group Name

This should be your PI's name listed as "last name, first name"

#### Group director or PI

Again this should be listed as "last name, first name"

# Group director or PI email

Group administrative contact name, email, and phone

# This is the **Fiscal Officer/Fund Manager for the PI**

Group default account number

(If your PI is choosing to provide a default fund account number for the entire group, please enter that here.)

Click on this field and choose account type based upon your UC Fund Location then follow the prompt.

# Affiliation

Select from the drop down options

#### Department

Select the appropriate UC Department from the drop down

Group Management (Optional)

Submit Form

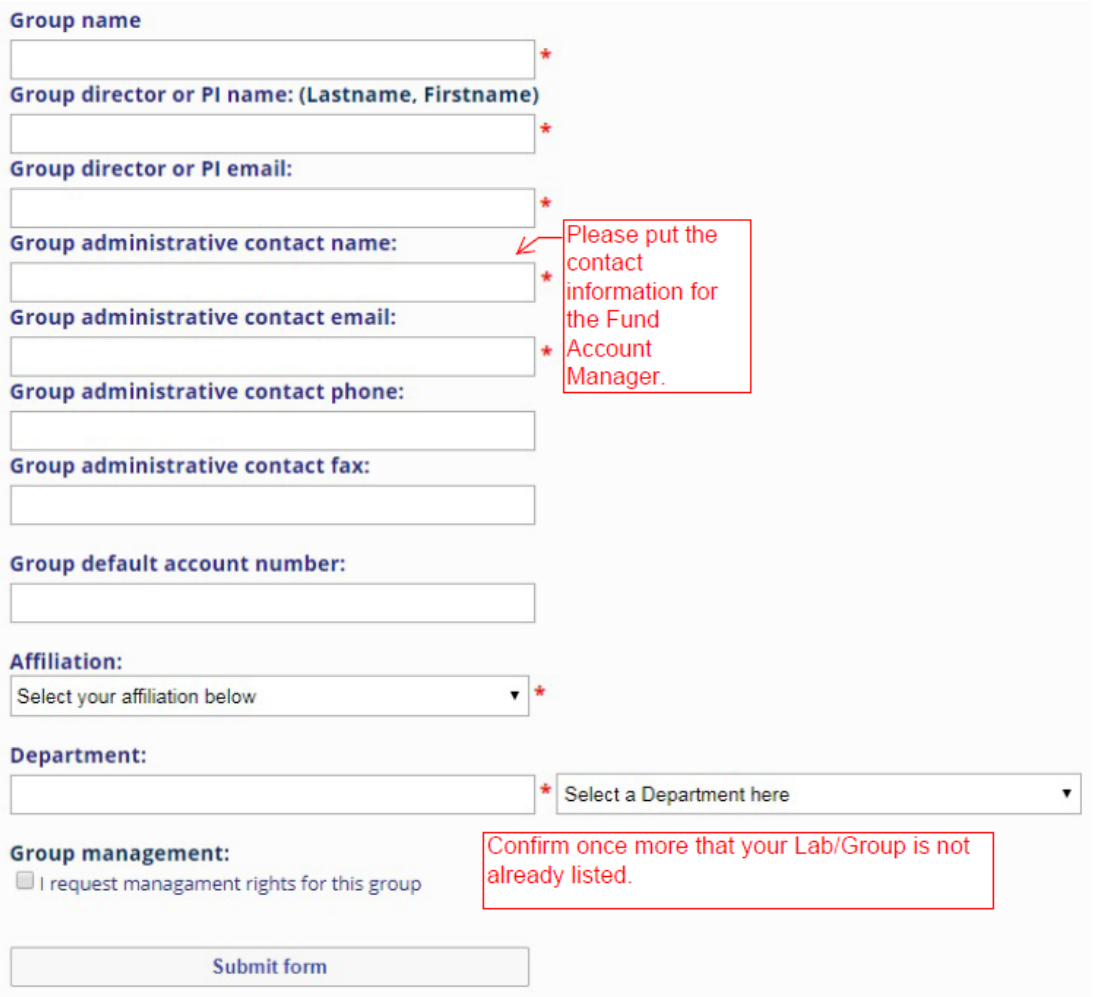